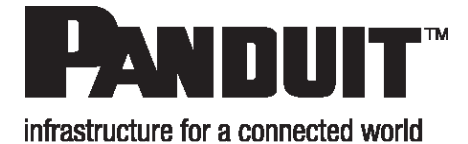

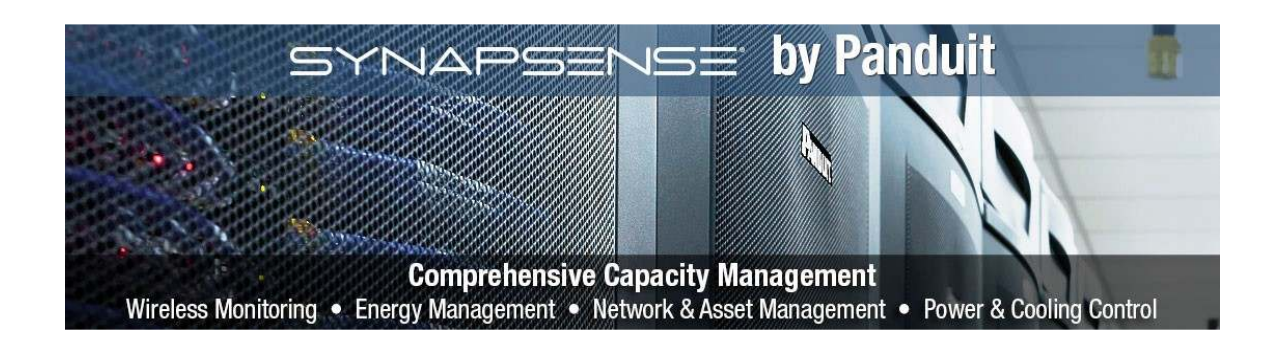

# SynapSense®2.4GHz Industrial Gateway Model 1167

# Installation & Use Manual

**Hardware Installation Manual**

**Release 0v6 Issue 1**

### **Trademarks**

**Installation Manual**

SynapSense®, the SynapSense™ logo and SynapSoft™ are registered trademarks or trademarks of SynapSense Corporation. Additional trademark applications are pending for SynapSense Active Control™, P3 SmartPlug™, LiveImaging™, PowerImaging™, SmartLink™.

All third-party brand and product names are the trademarks of their respective owners and are used solely for informational purposes.

#### **Disclaimer**

This documentation is provided "as is" without warranty of any kind, either expressed or implied, including but not limited to, the implied warranties of merchantability or fitness for a particular purpose.

This documentation might include technical inaccuracies or other errors. Corrections and improvements might be incorporated in new versions of the documentation.

Panduit does not assume any liability arising out of the application or use of any products or services and specifically disclaims any and all liability, including without limitation consequential or incidental damages.

Panduit products are not designed for use in life support appliances, devices, or other systems where malfunction can reasonably be expected to result in significant personal injury to the user, or as a critical component in any life support device or system whose failure to perform can be reasonably expected to cause the failure of the life support device or system, or to affect its safety or effectiveness. Panduit customers using or selling these products for use in such applications do so at their own risk and agree to fully indemnify and hold Panduit and its officers, employees, subsidiaries, affiliates, and distributors harmless against all claims, costs, damages, and expenses, and reasonable attorney fees arising out of, directly or indirectly, any claim of personal injury or death associated with such unintended or unauthorized use, even if such claim alleges that Panduit was negligent regarding the design or manufacture of its products.

Panduit reserves the right to make corrections, modifications, enhancements, improvements, and other changes to its products or services at any time and to discontinue any product or service without notice. Customers should obtain the latest relevant information before placing orders and should verify that such information is current and complete. All products are sold subject to Panduit's terms and conditions of sale supplied at the time of order acknowledgment or sale.

Panduit does not warrant or represent that any license, either express or implied, is granted under any Panduit or SynapSense patent right, copyright, mask work right, or other Panduit or SynapSense intellectual property right relating to any combination, machine, or process in which Panduit products or services are used. Information published by Panduit regarding third-party products or services does not constitute a license from Panduit to use such products or services or a warranty or endorsement thereof. Use of such information may require a license from a third party under the patents or other intellectual property of the third party, or a license from Panduit under the patents or other intellectual property of Panduit.

### **Regulatory Information**

### **FCC Statements**

#### **Notice to Users:**

This equipment has been tested and found to comply with the limits for Class B digital device, pursuant to Part 15 of the FCC rules. These limits are designed to provide reasonable protection against harmful interference in a residential installation. This equipment generates, uses, and can radiate radio frequency energy and, if not installed and used in accordance with the instructions, may cause harmful interference to radio communications. However, there is no guarantee that interference will not occur in a particular installation. If the equipment does cause harmful interference to radio or television reception, which can be determined by turning the equipment off and on, the user is encouraged to try to correct the interference by one or more of the following measures:

• Reorient or relocate the receiving antenna.

**Hardware Installation Manual**

- Increase the separation between the equipment and the receiver.
- Plug the equipment into an outlet on a circuit different from that which the receiver is plugged.

• Consult the dealer or an experienced radio/TC technician for help. This product works using a radio frequency, so use on an airplane may be restricted due to interference.

This device complies with part 15 of the FCC Rules. Operation is subject to the following two conditions: (1) This device may not cause harmful interference, and (2) this device must accept any interference received, including interference that may cause undesired operation.

Changes or modifications not expressly approved by the Panduit could void the user's authority to operate the equipment. The external antenna(s) used for this transmitter must not be co-located or operated in conjunction with any other antenna or transmitter.

This equipment complies with the FCC RF Exposure requirements for uncontrolled environments. To maintain compliance with these FCC requirements, this device should be installed to ensure that a minimum separation distance of 20 cm is maintained from the antenna for the general population.

#### **CE Statement:**

This equipment has been tested and found to comply with the limits of the European Council Directive on the approximation of the law of the member states relating to electromagnetic compatibility (2014/30/EU) according to EN 55022 Class B. This equipment has also been tested and found to comply with Radio Equipment Directive (2014/53/EU). This equipment complies with the RoHS2 Directive (2011/65/EU) with Added Addendum (EU) 2015/863. The full EU declaration of conformity is available at https://www.panduit.com/en/support/downloadcenter/certifications.html.

#### **Industry Canada Equipment Notice:**

The Industry Canada certification identifies certified equipment. This certification means that the equipment meets certain telecommunications network protective, operational and safety requirements as prescribed in the appropriate Terminal Equipment Technical Document(s). The Department does not guarantee the equipment will operate to the user's satisfaction. Before installing this equipment, users should ensure that it is permissible to be connected to the facilities of the local telecommunications company. The equipment must also be installed using an acceptable method of connection. The customer should be aware that compliance with the above conditions may not prevent degradation of service in some situations. Repairs to certified equipment should be coordinated by a representative designated by the supplier. Any repairs or alterations made by the user to this equipment, or equipment malfunctions, may give the telecommunications company cause to request the user to disconnect the equipment.

Users should ensure, for their own protection, that the electrical ground connectors of the power utility, telephone lines and internal metallic water pipe system, if present, are connected together. This presentation may be particularly important in rural areas.

Caution: Users should not attempt to make such connections themselves, but should contact the appropriate electric inspection authority or electrician, as appropriate.

This device complies with Industry Canada license-exempt RSS standard(s). Operation is subject to the following two conditions: (1) this device may not cause interference, and (2) this device must accept any interference, including interference that may cause undesired operation of the device.

Le présent appareil est conforme aux CNR d'Industrie Canada applicables aux appareils radio exempts de licence. L'exploitation est autorisée aux deux conditions suivantes : (1) l'appareil ne doit pas produire de SynapSense brouillage, et (2) l'utilisateur de l'appareil doit accepter tout brouillage radioélectrique subi, même si le brouillage est susceptible d'en compromettre le fonctionnement.

#### **Warranty Information**

**Installation Manual**

#### **Limited One Year Warranty**

Our company warrants that for one year from the date of purchase, it will replace this product if found to be defective in materials or workmanship. For a prompt, no charge replacement of equivalent product, contact technical support at **https://www.panduit.com/en/support/contact-us.html.**

This replacement is the company's sole obligation under this warranty. Panduit will not be responsible for any incidental or consequential damages or for any loss arising in connection with the use or inability to use this product. Some states/provinces do not allow the exclusion or limitation of incidental or consequential damages, so the above limitation or exclusion may not apply to you. This warranty excludes defects or damage due to misuse, abuse, or neglect. This warranty gives you specific legal rights, and you may also have other rights, which vary from state to state/province to province.

Although every precaution has been taken in the preparation of this manual, Panduit assumes no responsibility for errors or omissions. Neither is any liability assumed for damages resulting from the use of the information contained herein.

Copyright © 2016 Panduit Corp. All rights reserved. No part of this book shall be reproduced, stored in a retrieval system, or transmitted by any means, electronic, mechanical, photocopying, recording or otherwise, without written permission from Panduit. No patent liability is assumed with respect to the use of the information contained herein.

**Hardware Installation Manual**

## SynapSense® 2.4GHz Industrial Gateway

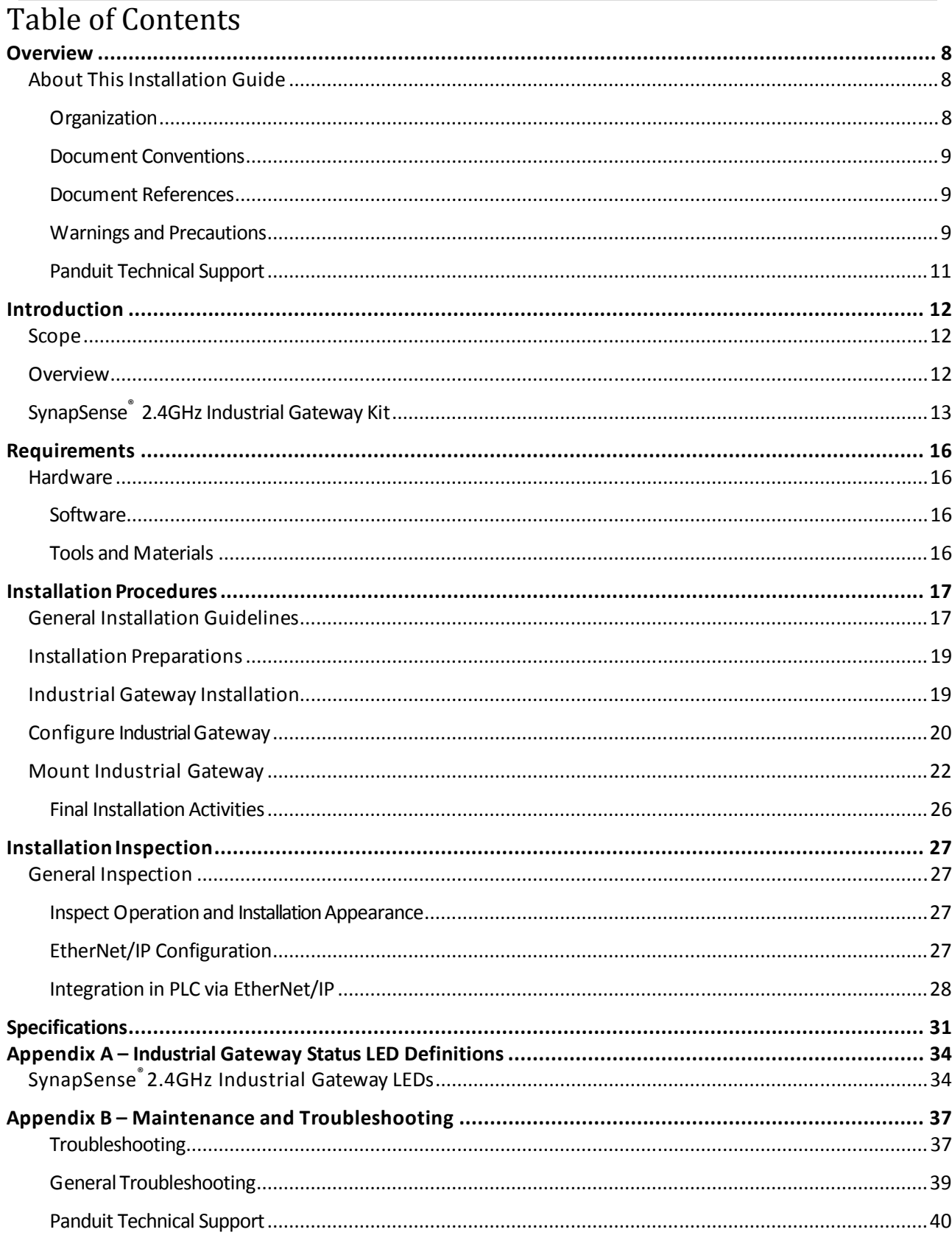

# **Overview**

**Hardware Installation Manual**

## **About This Installation Guide**

The intended audience for this document consists of customers or partners of Panduit.

Customers, partners, or installers should receive training from Panduit prior to installing the hardware detailed in this document.

### **Organization**

This installation guide describes the tasks for installing the Model 1167 SynapSense® 2.4GHz Industrial Gateway (also referred to as an Industrial Gateway for the remainder of this manual). Table1 lists the chapters in this document with a short summary describing each chapter's content for easy reference.

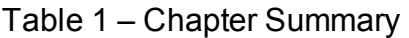

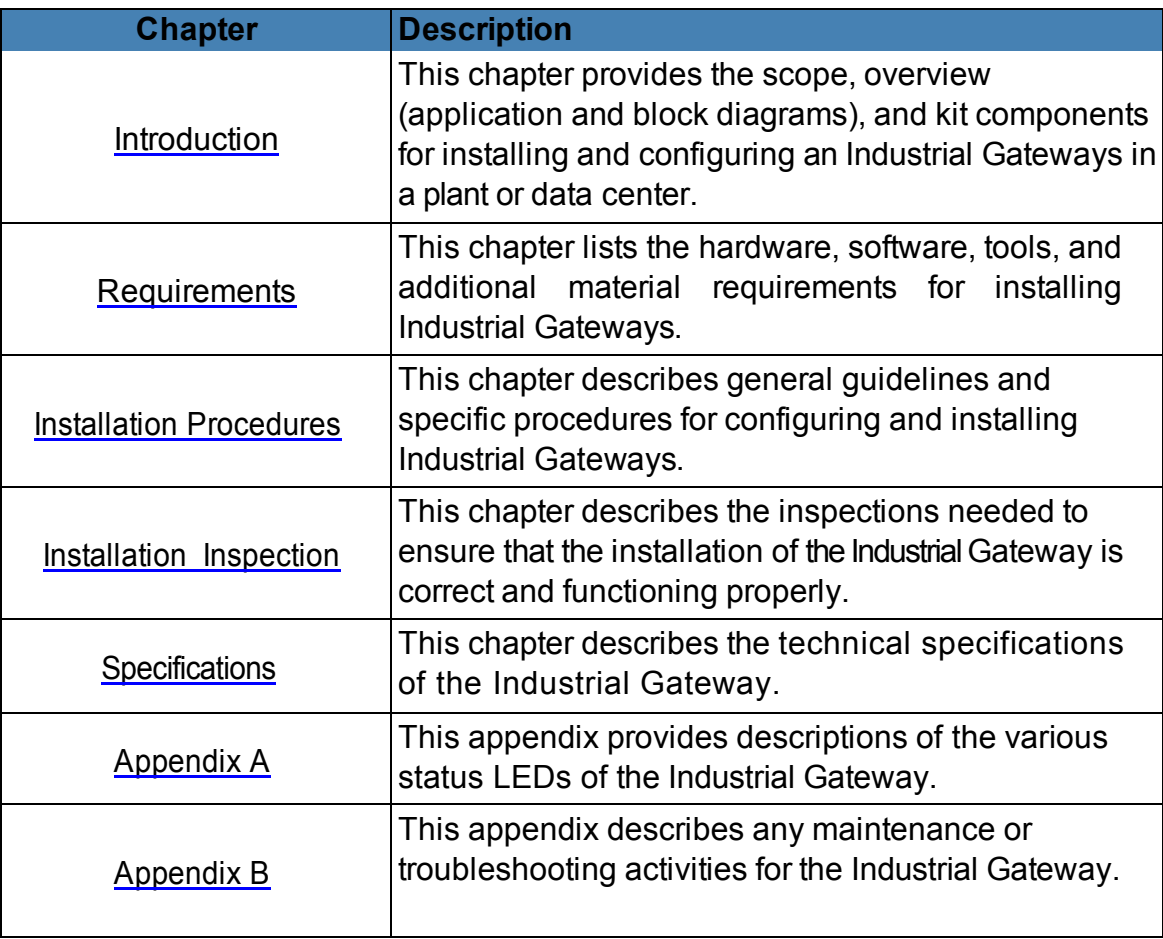

#### **Installation Manual Document Conventions**

Table2 defines the style conventions used throughout this document.

Table 2 – Installation Guide Style Conventions

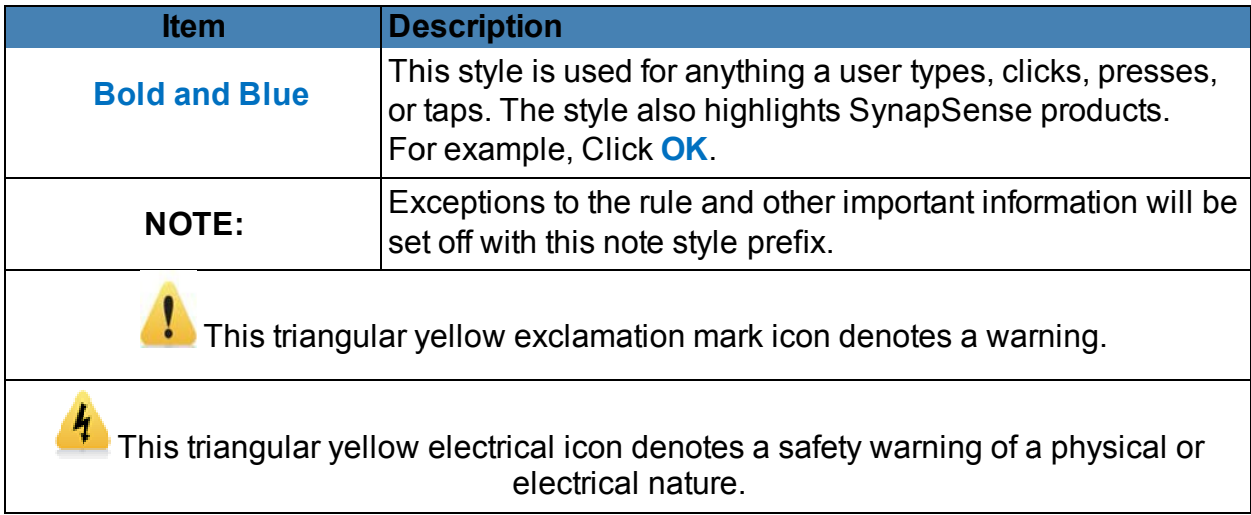

### **Document References**

The documents listed in this section affect the overall activities in this document. Refer to the appropriate document for user-specific information on installing SynapSense $^\circ$ Software.

• SynapSense<sup>™</sup> Software Installation Guide

### **Warnings and Precautions**

The following warnings and precautions pertain to Gateway installations. Failure to adhere to warnings and precautions could result in physical injury or damage to equipment, which may void the warranty.

Installation of this equipment must be in accordance with local and national electrical codes.

Industrial spaces may pose a risk of hearing loss. Use appropriate ear protection prior to entry into high-noise a areas.

Do not touch any electrical equipment without approval from plant operators (including loose cables, push carts, and terminals).

#### **Hardware Installation Manua Avertissements et Precautions al**

Les avertissements et précautions suivants concernent les installations de passerelle. Le non-respect des avertissements et des précautions peut entraîner des blessures corporelles ou endommager l'équipement, ce qui peut annuler la garantie. Nationalisations suivants concernent les installations de passerelles<br>prespect des avertissements et des précautions peut entraîner des blessures<br>prelles ou endommager l'équipement, ce qui peut annuler la garantie.<br>L'insta

L'installation de cet équipement doit être conforme aux codes électriques locaux et nationaux.

Les espaces industriels peuvent présenter un risque de perte auditive. Utilisez une protection auditive appropriée avant d'entrer dans des zones à fort bruit.

Ne touchez aucun équipement électrique sans l'approbation des opérateurs de l'installation (y compris les câbles desserrés, les chariots de poussée et les bornes).

## **Panduit Technical Support**

### **Severity 1 & 2 Issues:**

**Installation Manual**

Americas: 1-866-721-5302 x86810 during normal Central Standard Time business hours

EMEA: 44-1291-674-661 x22761 during normal U.K. business hours

APAC: 65-8200-3931 or 65-8200-3932 between 8 a.m. and 5 p.m. local time

### **Severity 3 & 4 Issues, Email - normal business hours:**

systemsupport@panduit.com

# **Introduction**

**Hardware Installation Manual**

This chapter provides the scope, overview and kit components for installing and configuring a SyapSense® 2.4GHz Industrial Gateway.

## **Scope**

This document provides guidelines and instructions for installing and configuring the Industrial Gateway.

**NOTE**: Installation of SynapSoft™ software (such as MapSense™) occurs prior to hardware installation. This installation order prevents redundancy of hardware verification activities (for example, sensor-to-software communication validation). See Document References section for document list.

## **Overview**

The Model 1167, SynapSense® 2.4GHz Industrial Gateway, is a wireless, 2.4GHz, 802.15.4 to wired Ethernet gateway that collects data from any of the SynapSense wireless sensors or meter hardware deployed throughout the plant or data center. For example, using SynapSense® ThermaNode™ environmental sensors, data can be acquired across the entire active area of the plant or data center. The Model 1167 Industrial Gateway is powered by either a dedicated 24VDC nominal power supply (10- 30Vdcmax) or an IEEE 802.3af Power over Ethernet (POE) compatible network source. Both power supply connections are designed to provide the user with a worry free installation; this allows the power supply wiring to be connected to the Model 1167 Industrial Gateway without worrying about the polarity of the power supply's wiring. If both supplies are connected, the Industrial Gateway will operate with redundant power supplies, allowing one of the power supplies to fail without any noticeable data interruption to the downstream server.

Figure 1 shows a block diagram of a typical installation with wireless data from various sensors arriving at the Industrial Gateway(s), and the Ethernet data path from the Industrial Gateway(s) to the server via wired IEEE 802.3 Ethernet.

**Installation Manual**

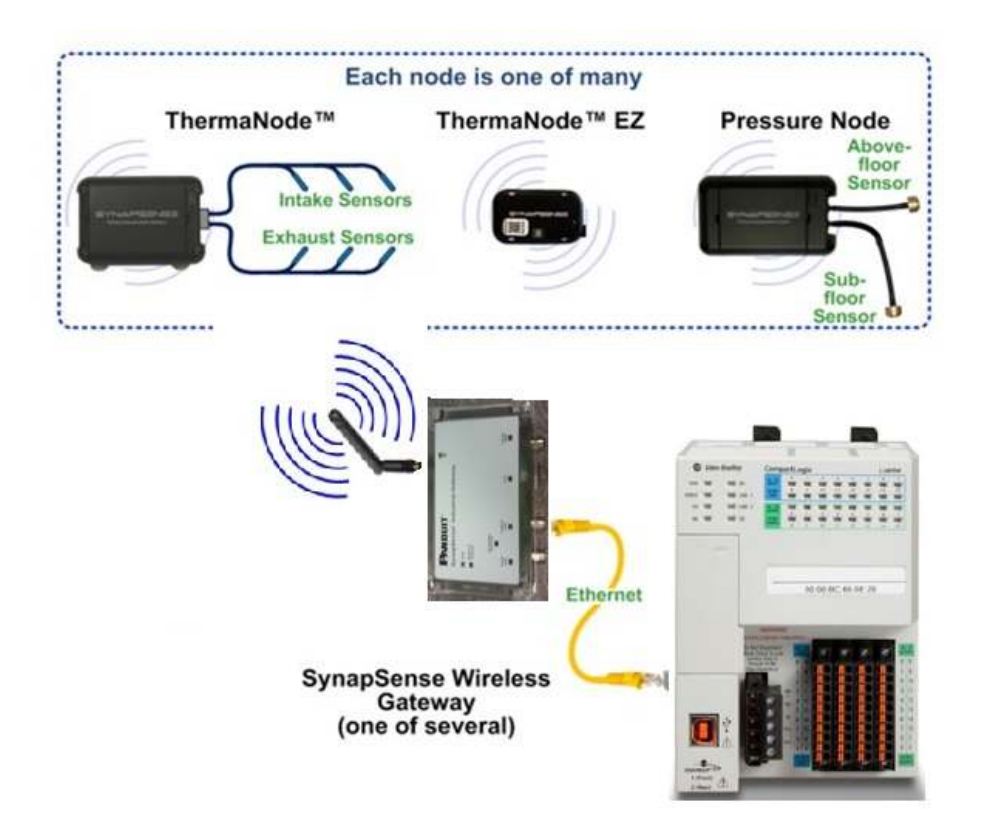

## **SynapSense® 2.4GHz Industrial Gateway Kit**

The Industrial Gateway Kit contains the following components:

1 ea. SynapSense® 2.4GHz Industrial Gateway (Part Number 100-1167-001)

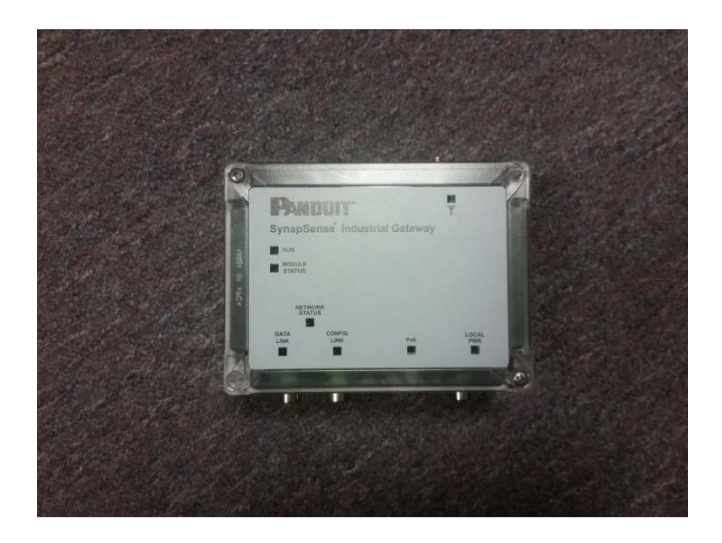

**Hardware Installation Manual**

1 ea. 2.4GHz Dipole Antenna, IP-67Rated. (LSR, Part Number 001-0010)

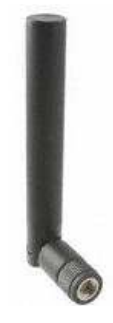

1 ea. M12-4/5, Plug, Cable, 3meter, A Coded, To Connect 10-30Vdc Power to **Gateway** 

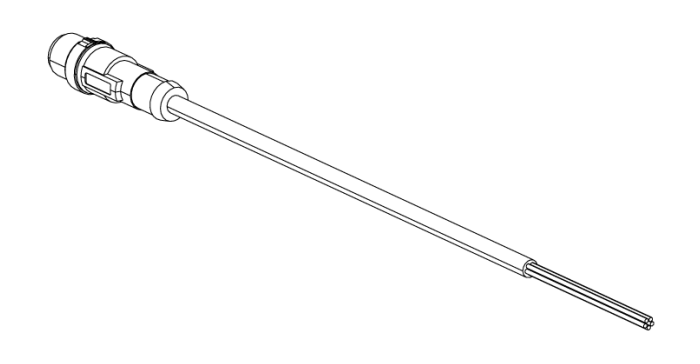

**Installation Manual**

The following components are available as additional options for the Industrial Gateway:

### **Industrial Gateway Mounting Plate (optional accessory**) Allows Mounting of the Industrial Gateway to DIN rail using Std. Clip

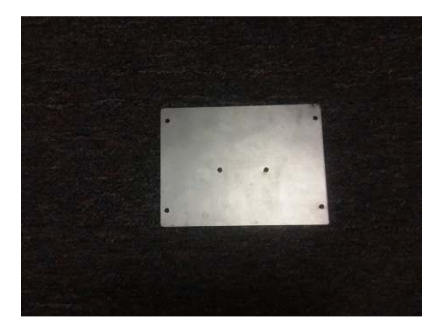

### **Industrial Gateway T-Mount Feet (optional accessory**)

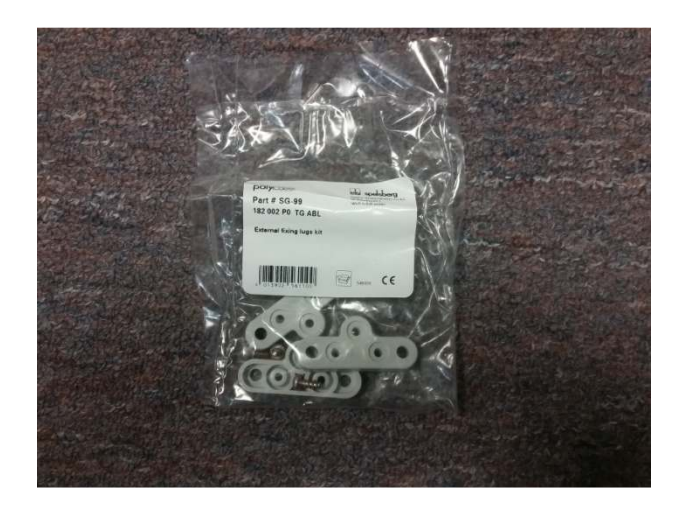

## **Hardware Installation Manual Requirements**

This chapter lists the hardware, software, tools, and additional material requirements for installing the Industrial Gateway in a data center or plant.

## **Hardware**

Industrial Gateway kit

### **Software**

Current version of MapSense™ software.

### **Tools and Materials**

The following list contains the minimum tool and material requirements installers need to bring to the job site.

- Proper dress and shoes for performing work in a data center or plant (Including areas inside the subfloor and in overhead plenums).
- Ladder or step stool sufficient to reach all Gateway installation locations (typically placed well above the height of all server cabinets in their service radius)
- Spare Industrial Gateway (if desired)
- Laptop
- 3M Command Strips
- Adhesive Cable Clips
- Alcohol wipes
- Drill and Bits (for Industrial Gateway Mounting Plate installations only)
- Flashlight
- Utility Knife
- Screwdrivers
- Label Maker
- M12 Threaded Plastic Caps for Unused Gateway Connectors
- This document and MapSense™ user guides.
- Printed MapSense™ layout of the plant or data center showing cabinets and sensor installation locations

Required Personal identification (driver's license or passport) to present to security personnel

**Installation Manual**

# **Installation Procedures**

This chapter describes general guidelines and specific procedures for configuring and installing the Industrial Gateway.

## **General Installation Guidelines**

- Be consistent. All installations should match in appearance where possible (including centering, location, method for securing extra wire, etc.)
- Be neat. Ensure installation is straight and vertical or horizontal as much as possible.
- Install Industrial Gateway on flat smooth surfaces such as the tops of server cabinets.
- Use adhesive cable clips to keep cable and Power wires neat and contained.
- Each installation location should have the desired Ethernet port within 100m of the Industrial Gateway.
- Industrial Gateway installations should not be in areas where concrete walls, support pillars, large cable bundles, air ducting, or other metal enclosures that can block the wireless signal transmission to the sensors. If a wireless line of sight obstruction is immovable, the external dipole Antenna of the Industrial Gateway can be extended by up to 50 ft. by using coaxial extension cable rated for 2.5GHz frequencies or higher. The recommended antenna extension cable for the Industrial Gateway is rigid CNT-240 or equivalent which has less RF loss at 2.4GHz than standard flexible coaxial cables. The extension cable must be environmentally rated for the specific installation area.
- Keepinstallation areaclean during and after installation.

The following sections provide general information and specific installation instructions for installing the Industrial Gateway. The diagram below shows the typical installation process flow.

### **SynapSense® 2.4GHz Industrial Gateway**

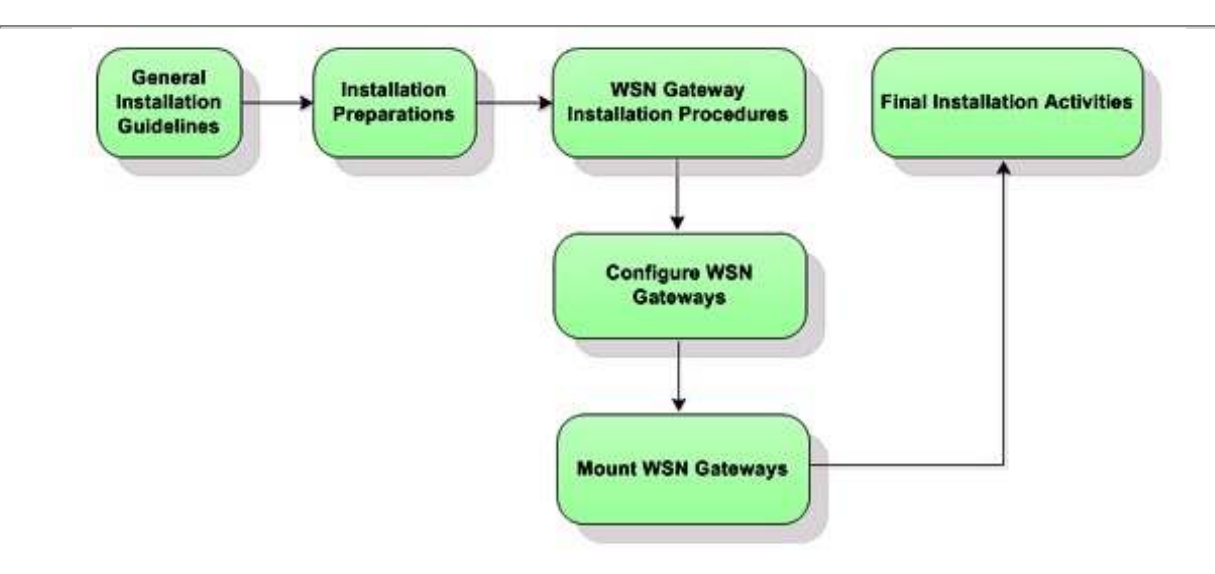

**Installation Manual**

# **Installation Preparations**

Follow the activities in Table 3 to prepare for the Industrial Gateway installation.

Table 3 – Installation Preparation Activities

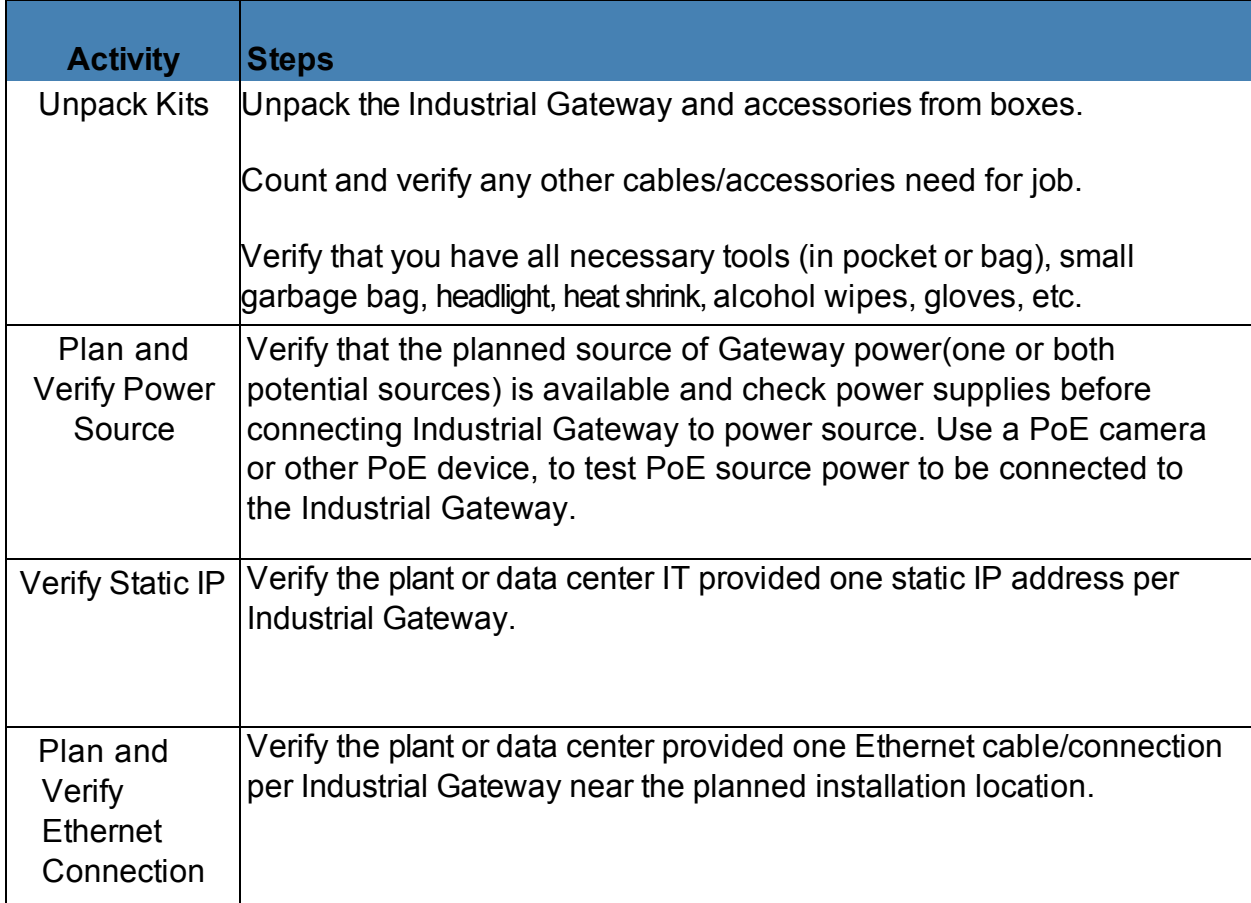

# **Industrial Gateway Installation**

For each Industrial Gateway, the following installation procedures must be performed:

- 1. Configure the Industrial Gateway
- 2. Mount the Industrial Gateway & Connect Cables and External Dipole Antenna

**NOTE**: To save time, it is best to configure all Industrial Gateway(s) first, and then mount the Industrial Gateway(s) in the planned location in the plant or data center.

**Hardware Installation Manual**

If the Industrial Gateway configuration has been performed, proceed to

### **Mount the Industrial Gateway.**

If the Industrial Gateway configuration has not been performed, or if an IP address requires changing, you will need to perform all installation activities.

## **Configure Industrial Gateway**

Perform the activities in Table4 to configure the Industrial Gateway.

*Static IP addresses and open ports for each of the* Industrial *Gateways should already be assigned by the plant or data center's IT department and ready for use.*

Table 4 – Industrial Gateway Configuration Activities

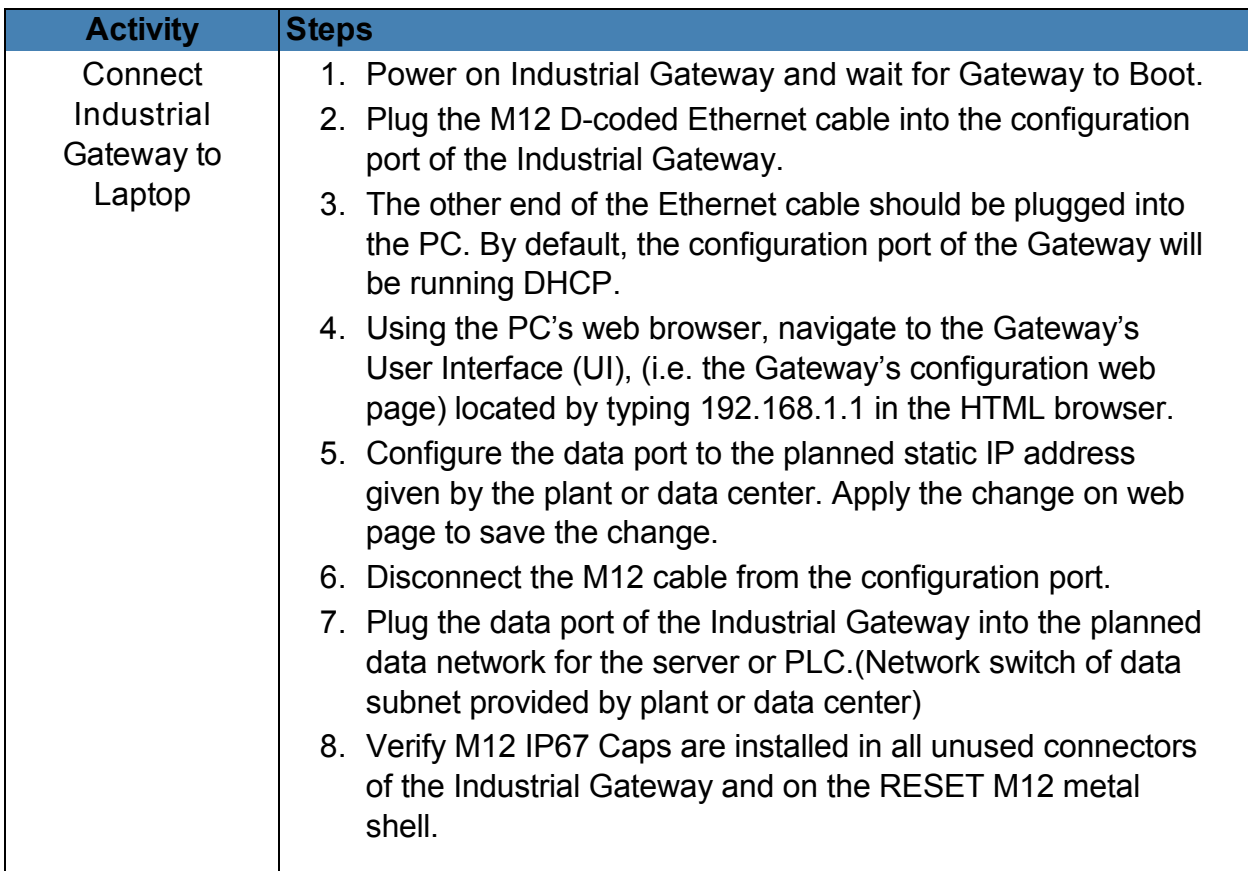

### **SynapSense® 2.4GHz Industrial Gateway**

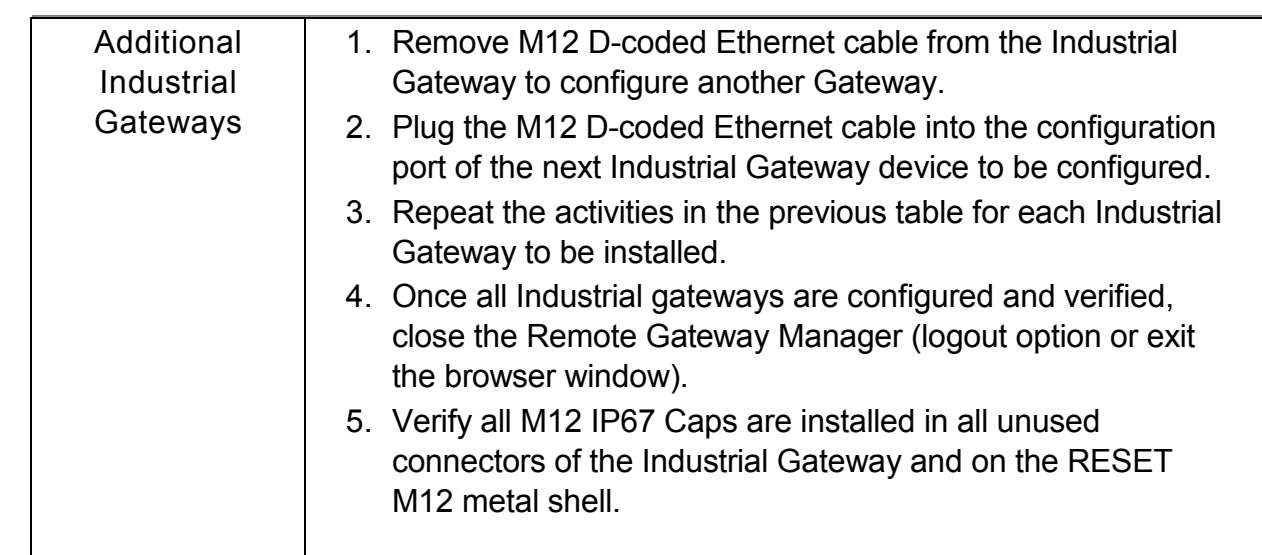

# **Mount Industrial Gateway**

Perform the activities in the table below to mount the Industrial Gateway in the data center.

Table 5 – Mounting the Industrial Gateway Device

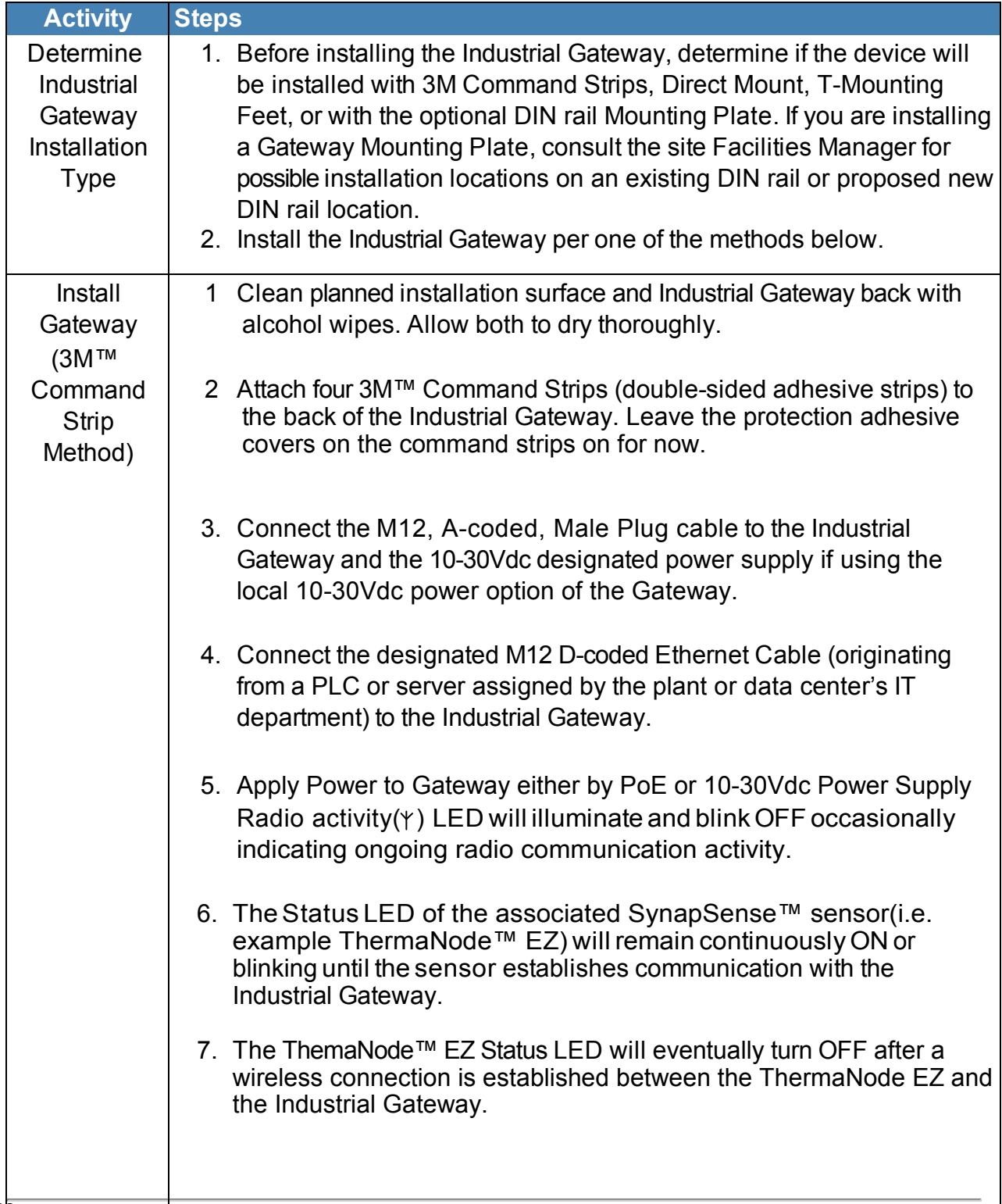

1

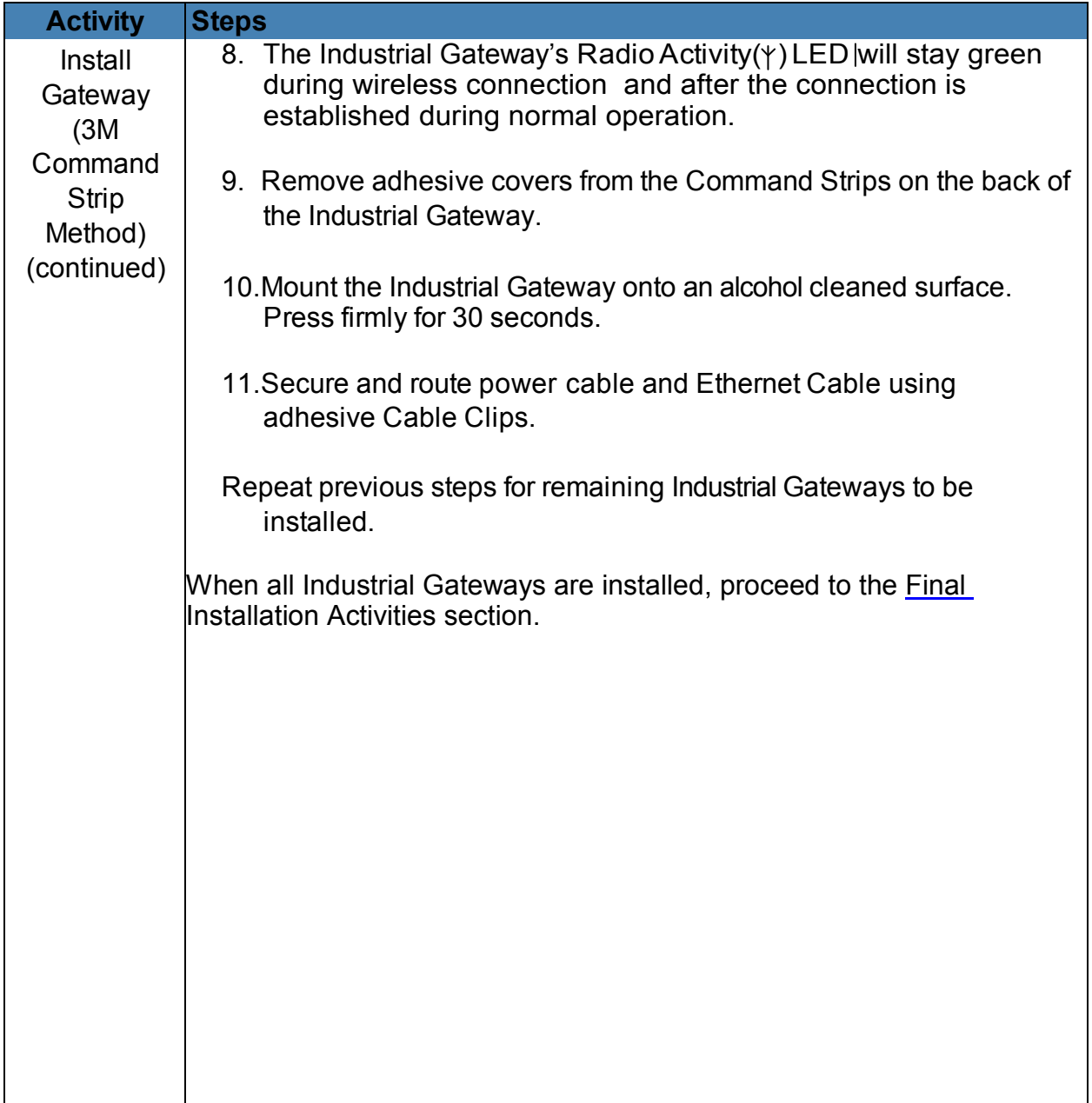

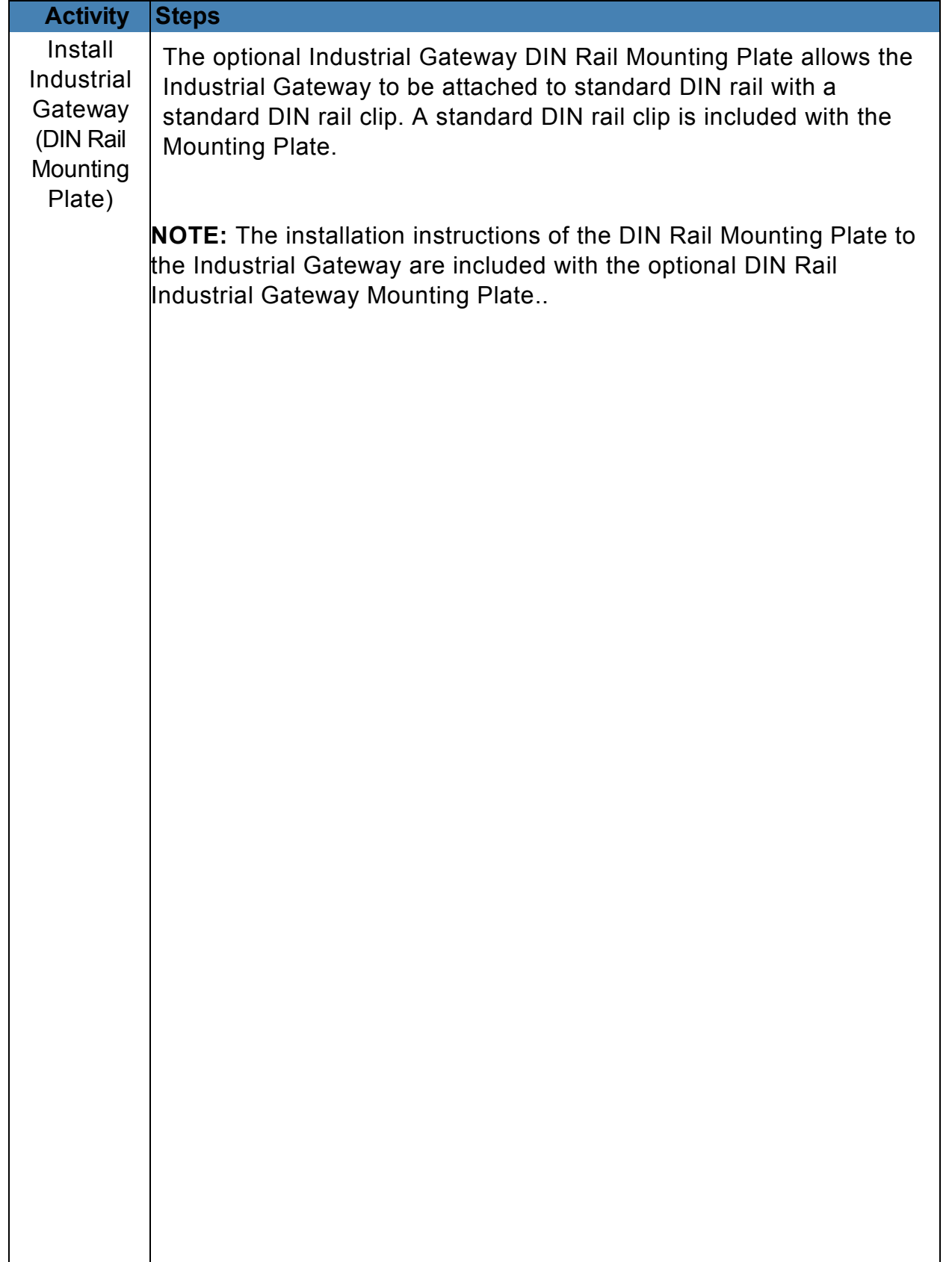

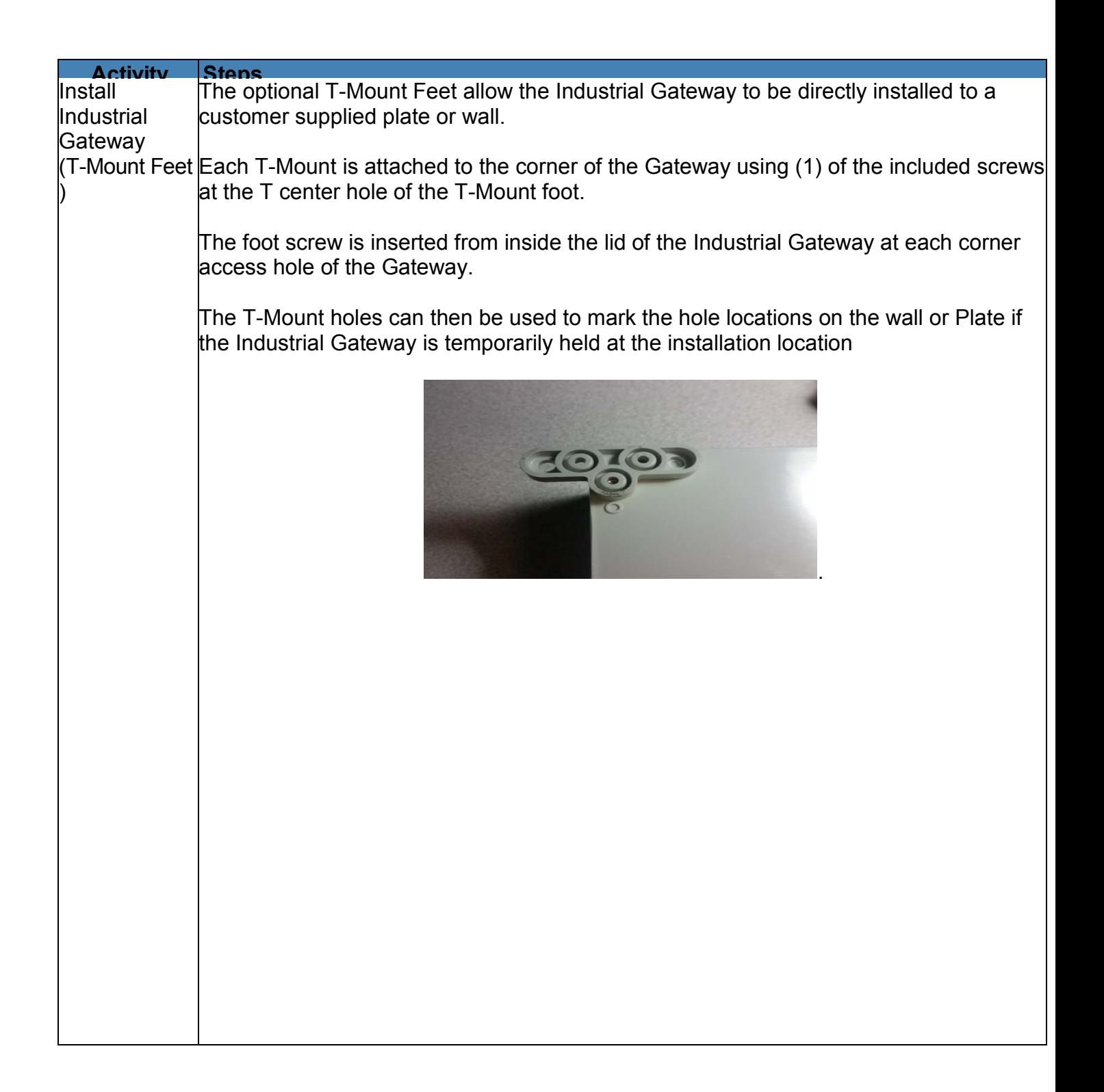

## **Final Installation Activities**

Perform the activities in Table 6 to complete the activities for the Industrial Gateway installation.

Table 6 – Final Installation Activities

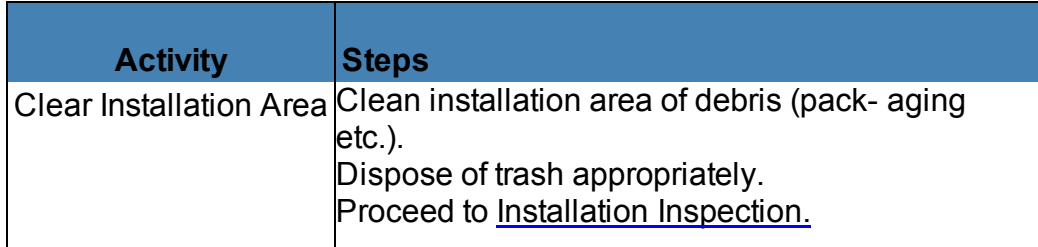

# **Installation Inspection**

This chapter describes the inspections needed to ensure installations of Industrial WSN Gateway devices are correct and functioning properly.

# **General Inspection**

Inspections ensure installations are correct and Industrial Gateway devices communicate with the PLC or SynapSoft™ server.

### **Inspect Operation and Installation Appearance**

- 1. Verify all installed Industrial Gateway devices are connected properly and receiving power by viewing the PoE and Power LEDs.
- 2. Verify Industrial Gateway devices are installed in areas in which there is a clear line of sight for wireless sensor's radio transmissions.
- 3. Verify Ethernet cables and power wires (if needed) are secured.

### **EtherNet/IP Configuration**

The Industrial WSN Gateway can act as an EtherNet/IP adapter and provide the data of connected nodes via EtherNet/IP. To do this, the Industrial WSN Gateway can establish up to 10 data transfer connections with 10 sensor nodes per connection (maximum 100 sensor nodes).

- 1. Setup the SynapSense™ Network. Use the SynapSoft™ application to connect to all nodes on the wireless sensor network (WSN).
- 2. Define node number for all nodes using the SynapSoft™ application
- 3. Integrate the Industrial Gateway into your control system by installing the Add-On Profile (AOP) or EDS file.

### **Integration in PLC via EtherNet/IP**

### **Rockwell Automation ControlLogix® Control System**

Integration of the Industrial WSN Gateway in the Logix Controller is performed via an Add-On Profile (AOP).

- 1. Create a new project in the Studio 5000 software which contains the Panduit AOP (if the release being used does not have the Panduit AOP it can be imported manually).
- 2. Add a new device by right-clicking under "Ethernet" in the design tree on the left side of the screen.

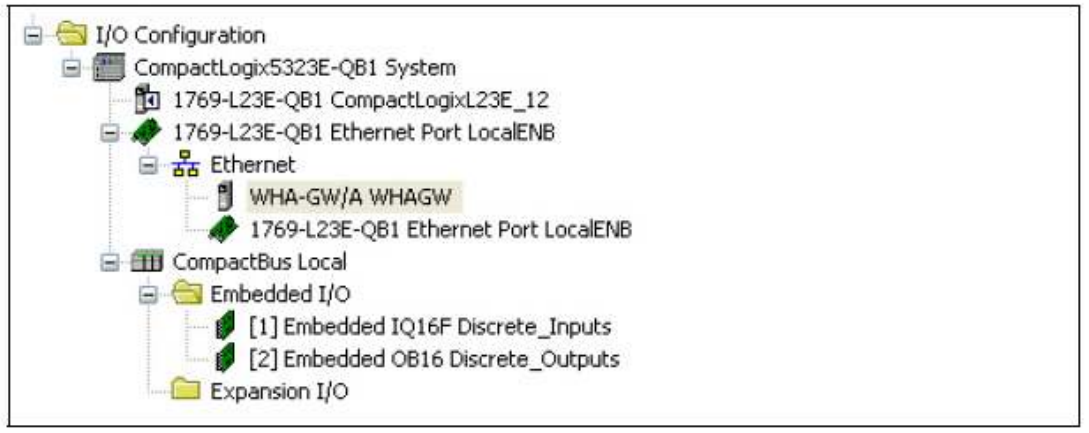

- 3. Double-click on the Industrial Gateway in the design tree on the left side of the screen to modify the properties of it
	- a. Create a unique name for the gateway ("NewGW" in example screen shown below)

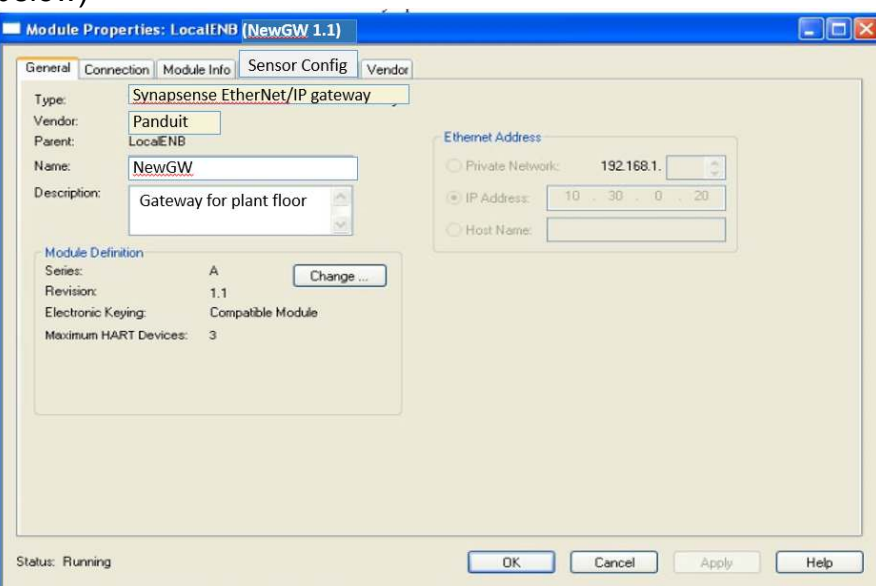

- b. Enter the IP address of the Industrial Gateway in the **Ethernet Address** area of the **General** tab.
- 4. Click on the **Sensor Config** tab to select the number of nodes connected to the Industrial Gateway. Round up to the nearest number if you don't see your choice in the dropdown (for example if you have 15 sensors, select 20)

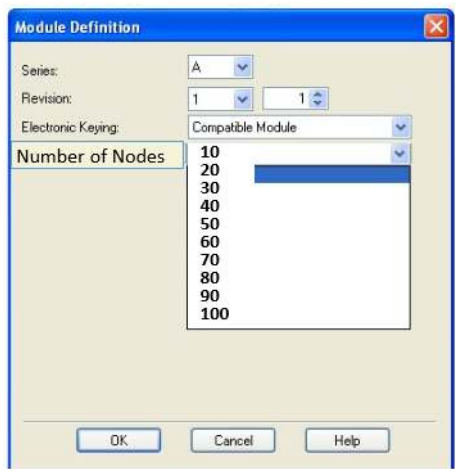

Once the nodes are running, data can be viewed in the **Device Map** tab

.

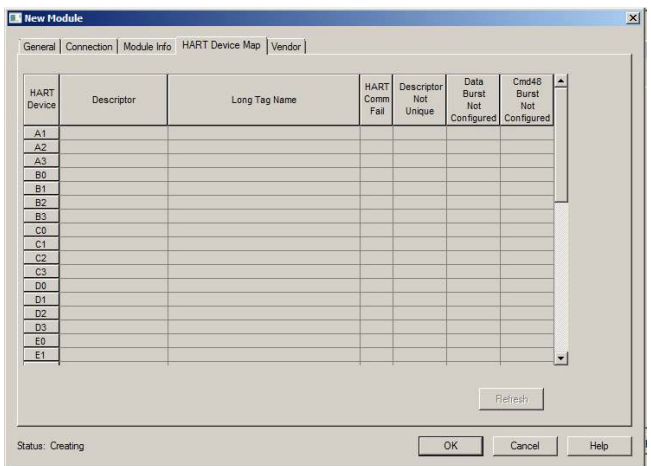

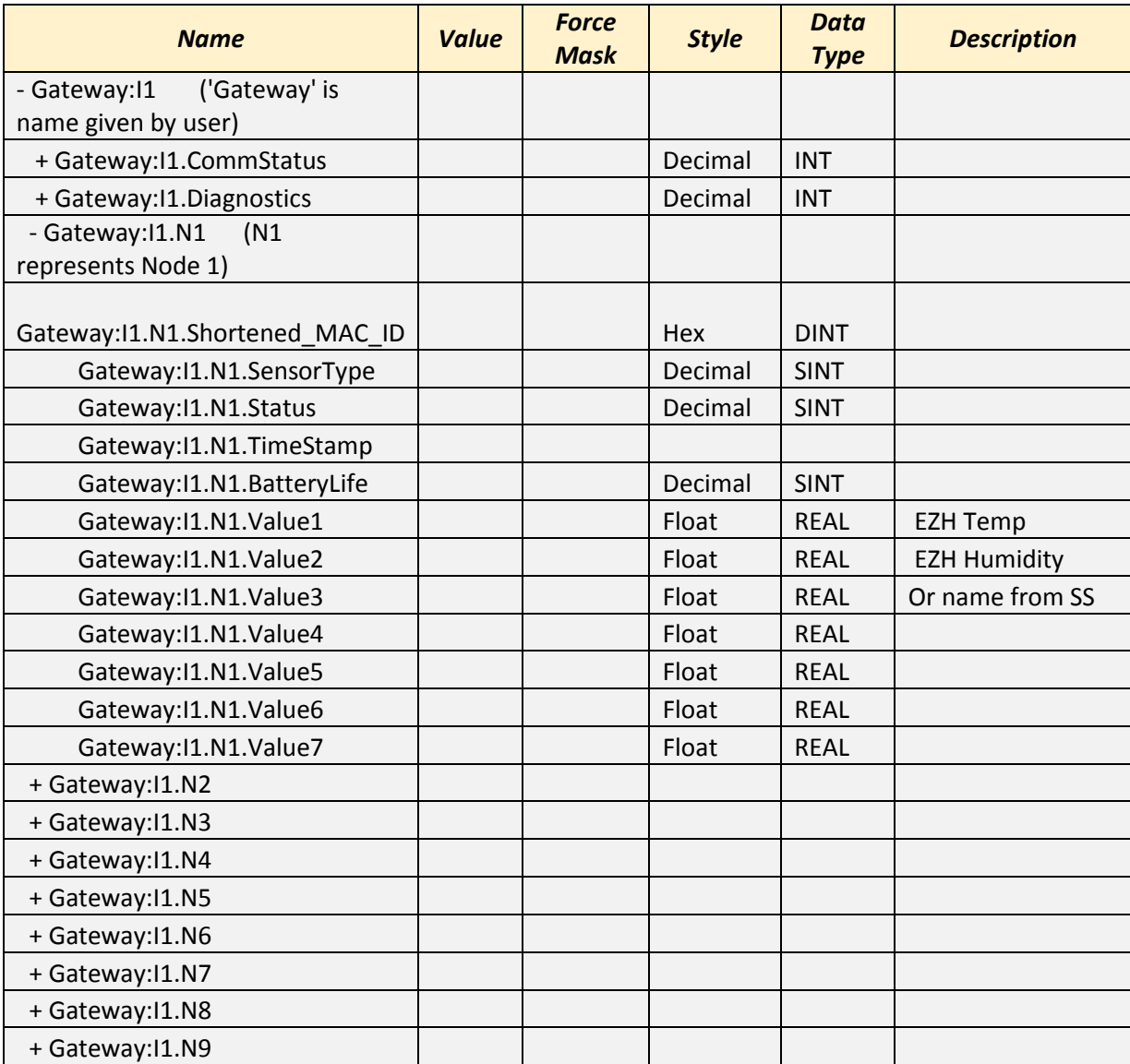

Data in the Device Map tab will be structured as shown below:

Depending on the node type, values 1-7 correspond to the information shown in the table below.

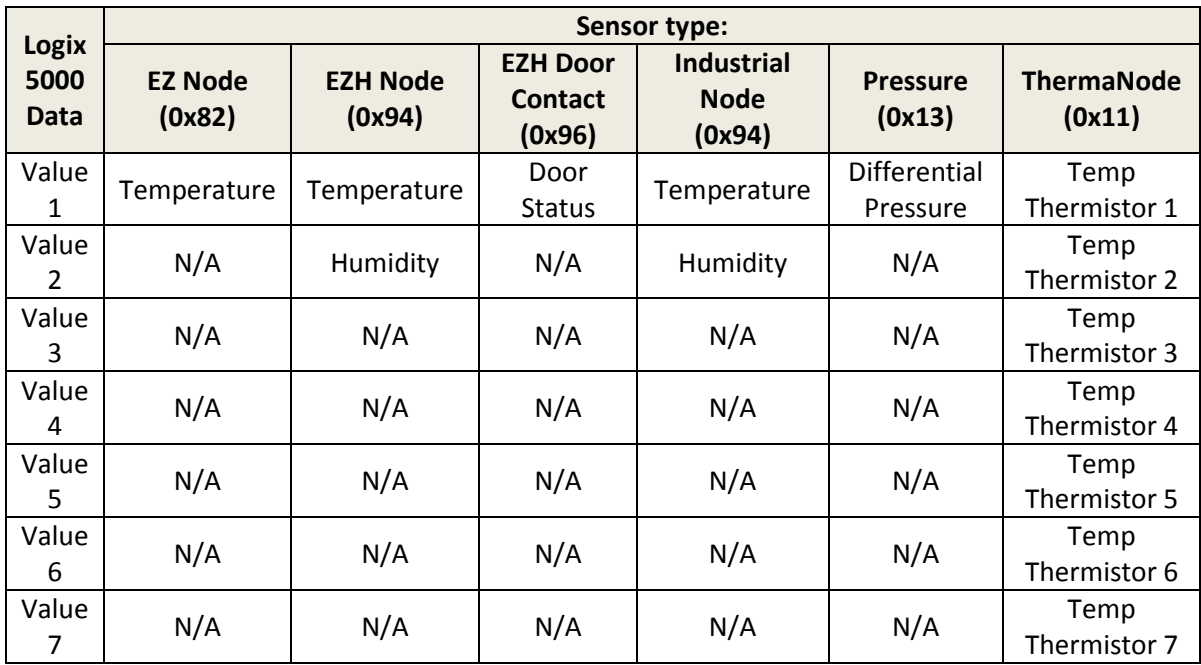

### **Other Control Systems**

The Industrial Gateway can also be integrated into a different control system by using an Electronic Data Sheet (EDS). The EDS file is used by the network configuration tools to help identify and commission a product on a network. The EDS file can be exported out of the SynapSoft™ application.

For more information on how to install an EDS file and integrate a new device, see the corresponding documentation of your control system vendor.

# **Specifications**

This section describes the various technical specifications of the Industrial Gateway.

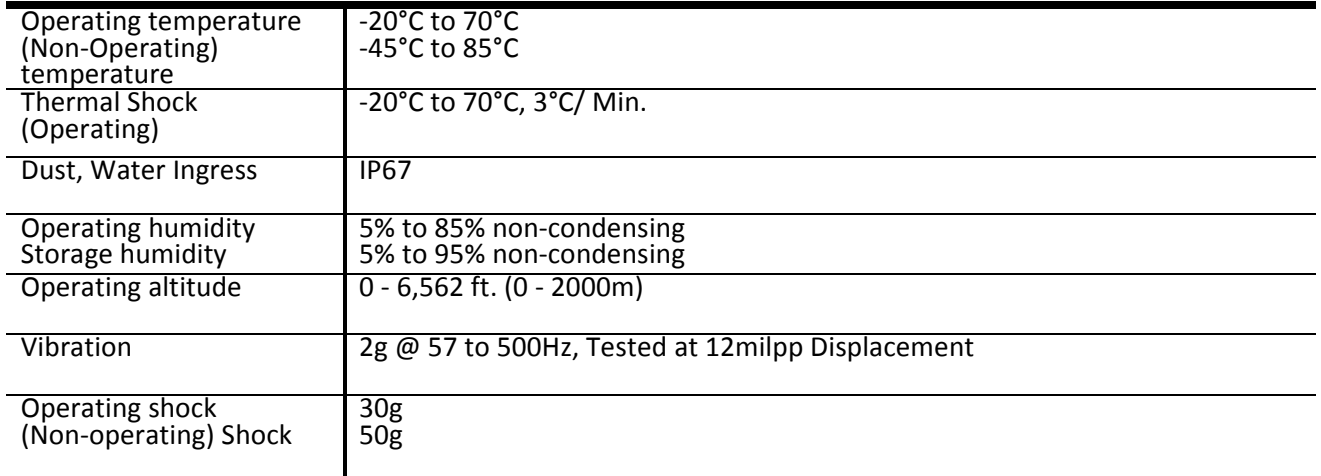

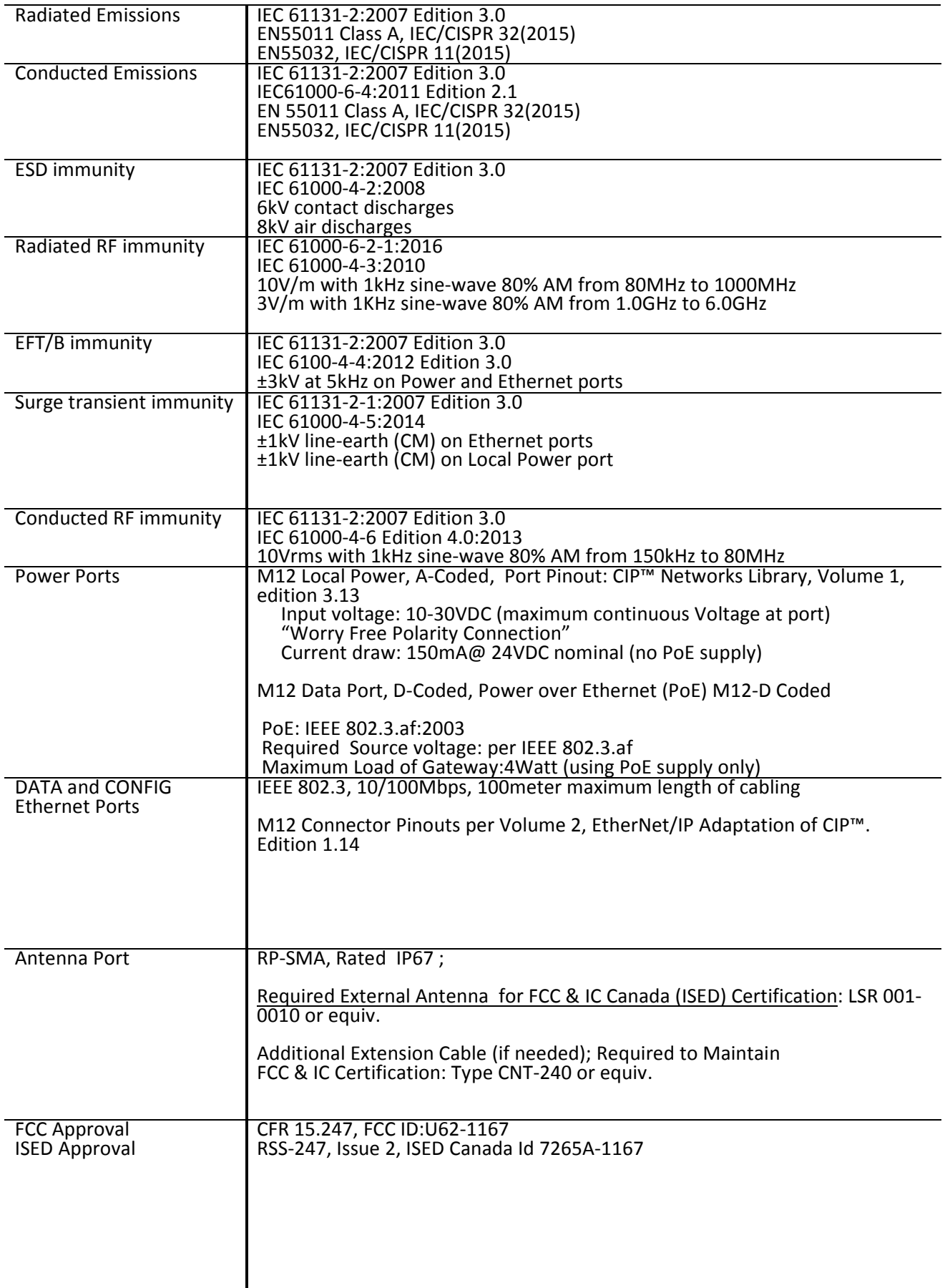

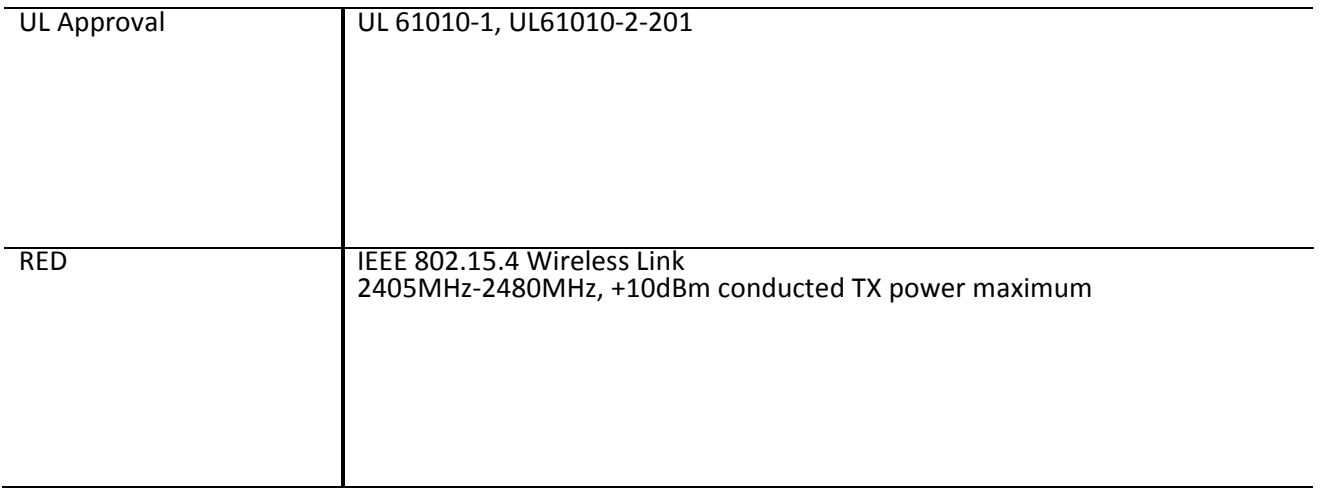

# **Appendix A – Industrial Gateway Status LED Definitions**

This appendix provides descriptions and the LED location for the Industrial Gateway LED(s).

# **SynapSense® 2.4GHz Industrial Gateway LEDs**

The Industrial Gateway communicates its current status via LEDs (Light Emitting Diodes); the optical windows for the LEDs are located on the top lid of the Gateway as shown below.

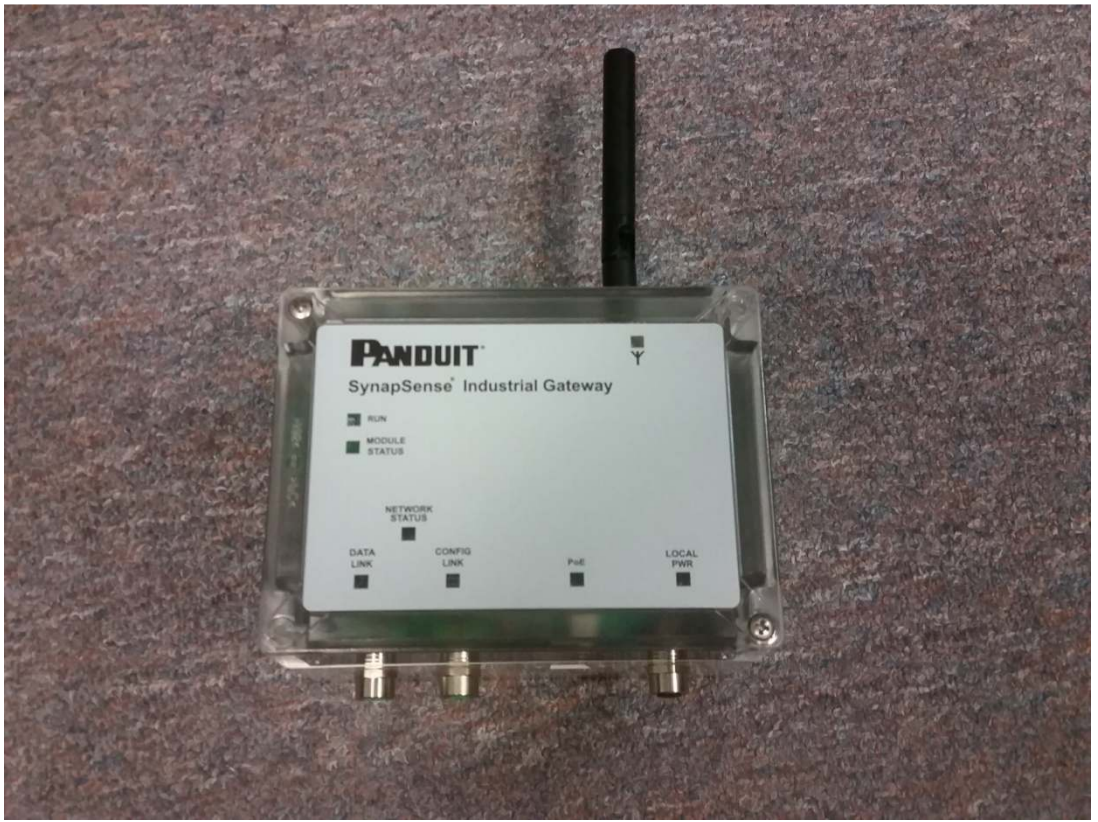

Table7 shows the LED Status color definitions after the Industrial Gateway has booted and has reached its steady state operating condition. (<60 seconds).

Table 7 – Industrial Gateway LED Definitions

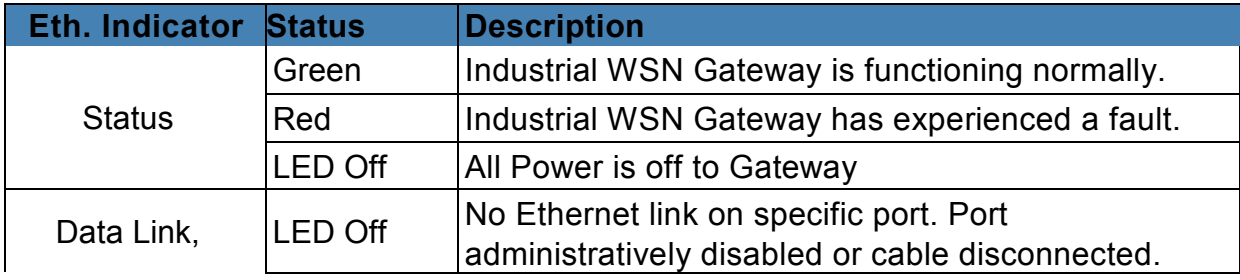

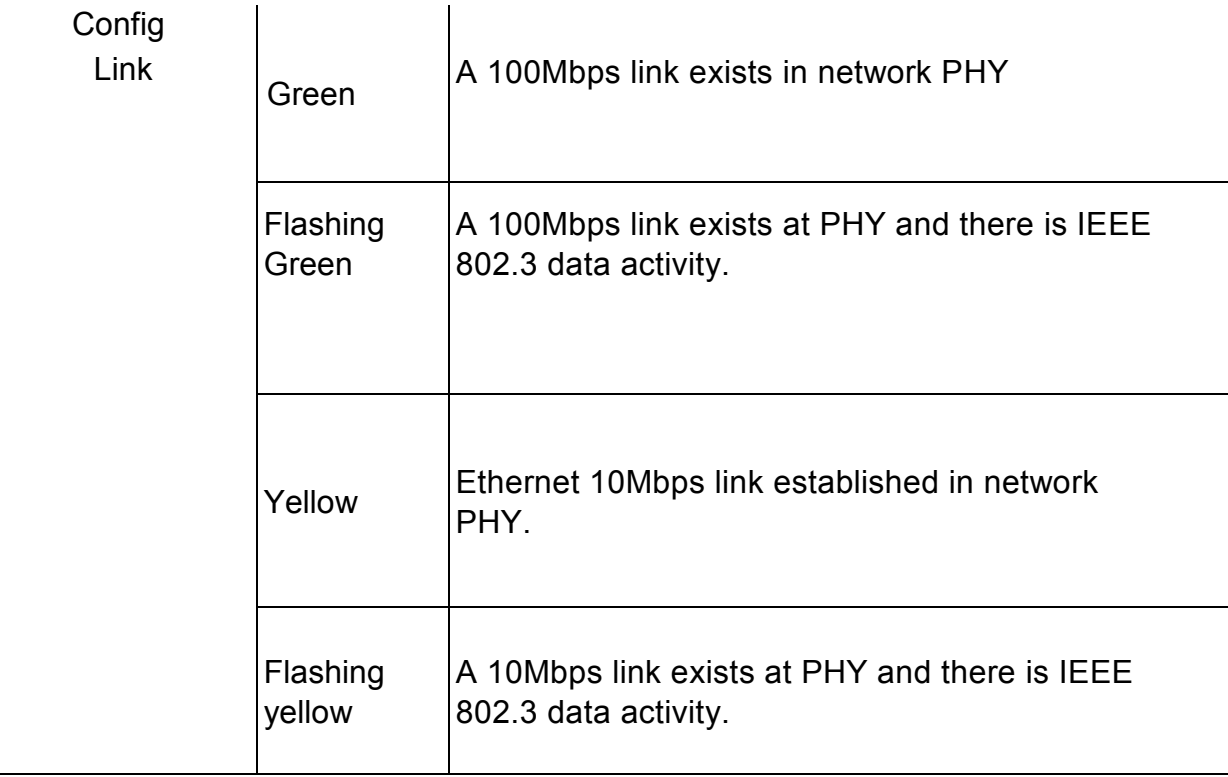

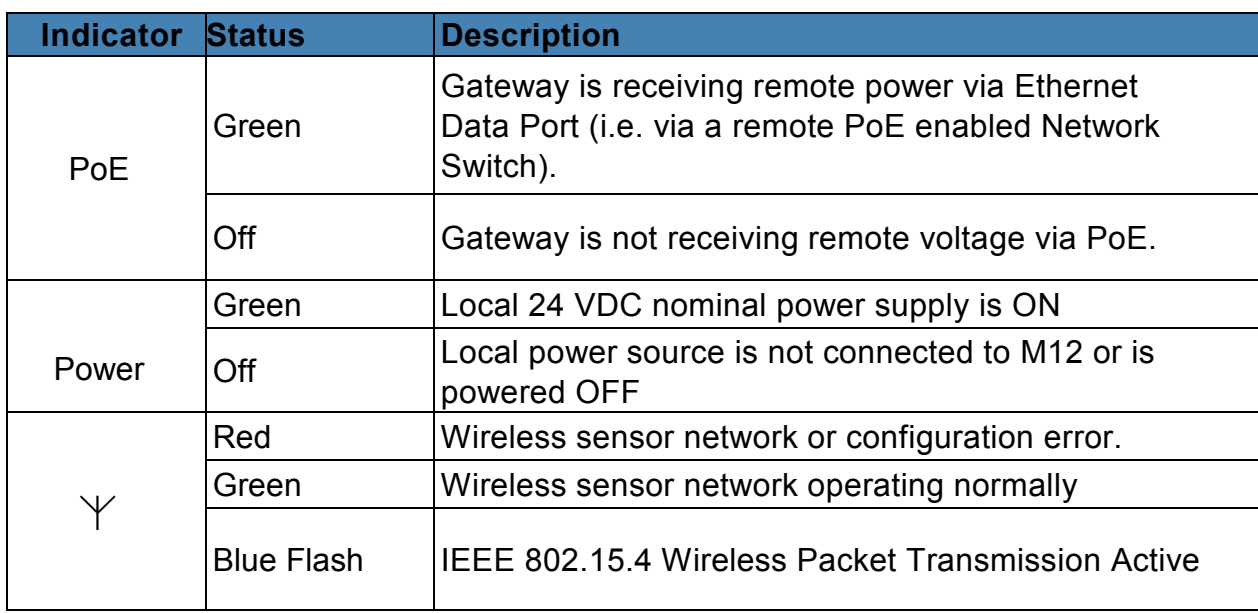

**NOTE:** Any remaining LEDs not described are for the manufacturer's use only, specifically Network Status and RUN for the illustrated Industrial Gateway.

# **Appendix B – Maintenance and Troubleshooting**

This appendix describes any maintenance or troubleshooting activities for the Industrial Gateway.

## **Troubleshooting**

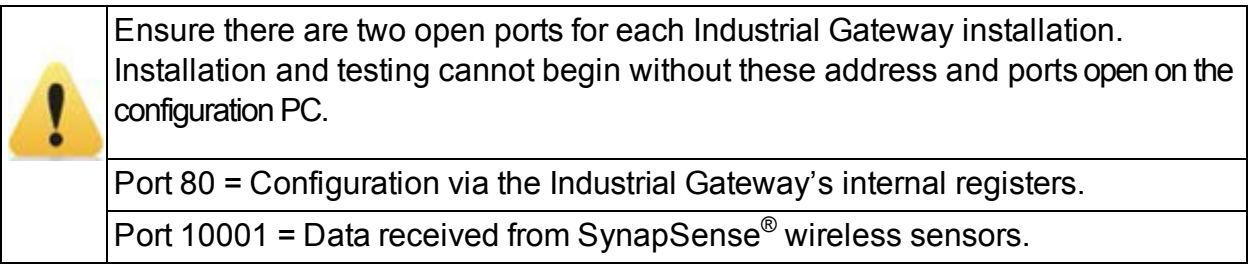

### **Network Subnet Mask**

The network subnet mask is no longer in "dot notation" (for example 255.255.255.0). It is now in "slash notation" (for example /24). The chart below shows both types of notation. The CIDR Prefix is the new way the Subnet Mask is represented in the Industrial Gateway. The most common notation value is /24.

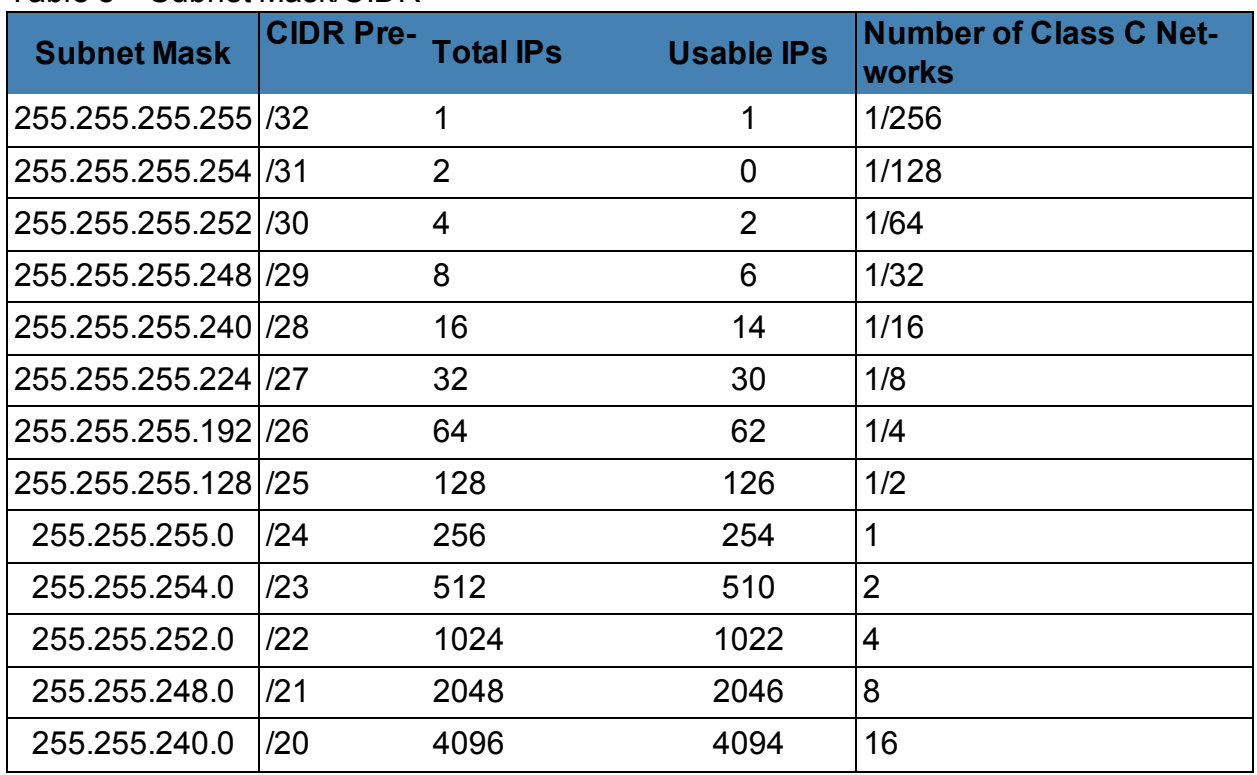

### Table 8 – Subnet Mask/CIDR

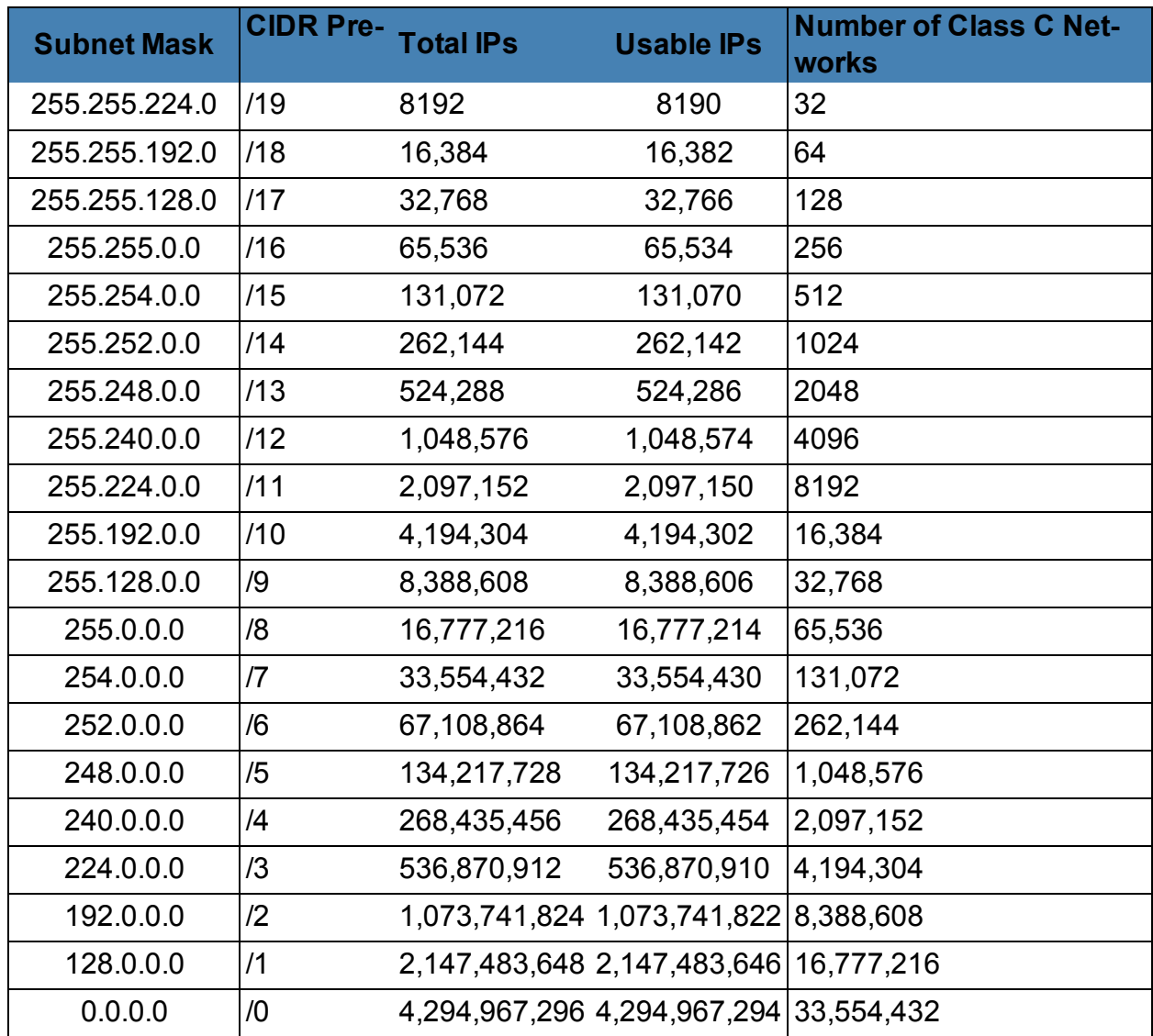

### **Changing the Industrial Gateway IP Address**

- 1. Perform the activities (configuration) in Table4 (Industrial Gateway Configuration).
- 2. Change the laptop Host IP Address to a value in the same subnet as the new Industrial Gateway IP address.
- 3. Confirm that the Industrial Gateway responds with a login dialog box when the newly configured IP address is entered into the browser window on the laptop.

**NOTE**: For convenience, choose a unique address within the same subnet that will not conflict with any of the new Industrial Gateway IP addresses, so the same laptop Host IP Address can be used to test all of them.

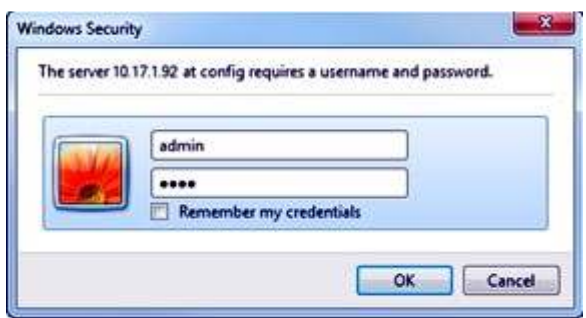

- 4. If the Industrial Gateway does not respond, repeat the configuration activities, reboot the Industrial Gateway, and recheck the response.
- 5. Upon successful login, the Device Status screen displays with the current information. Click the Logout link to close the Remote Gateway Manager application.

### **General Troubleshooting**

If the Industrial Gateway is not responding use the following table to help resolve the issue.

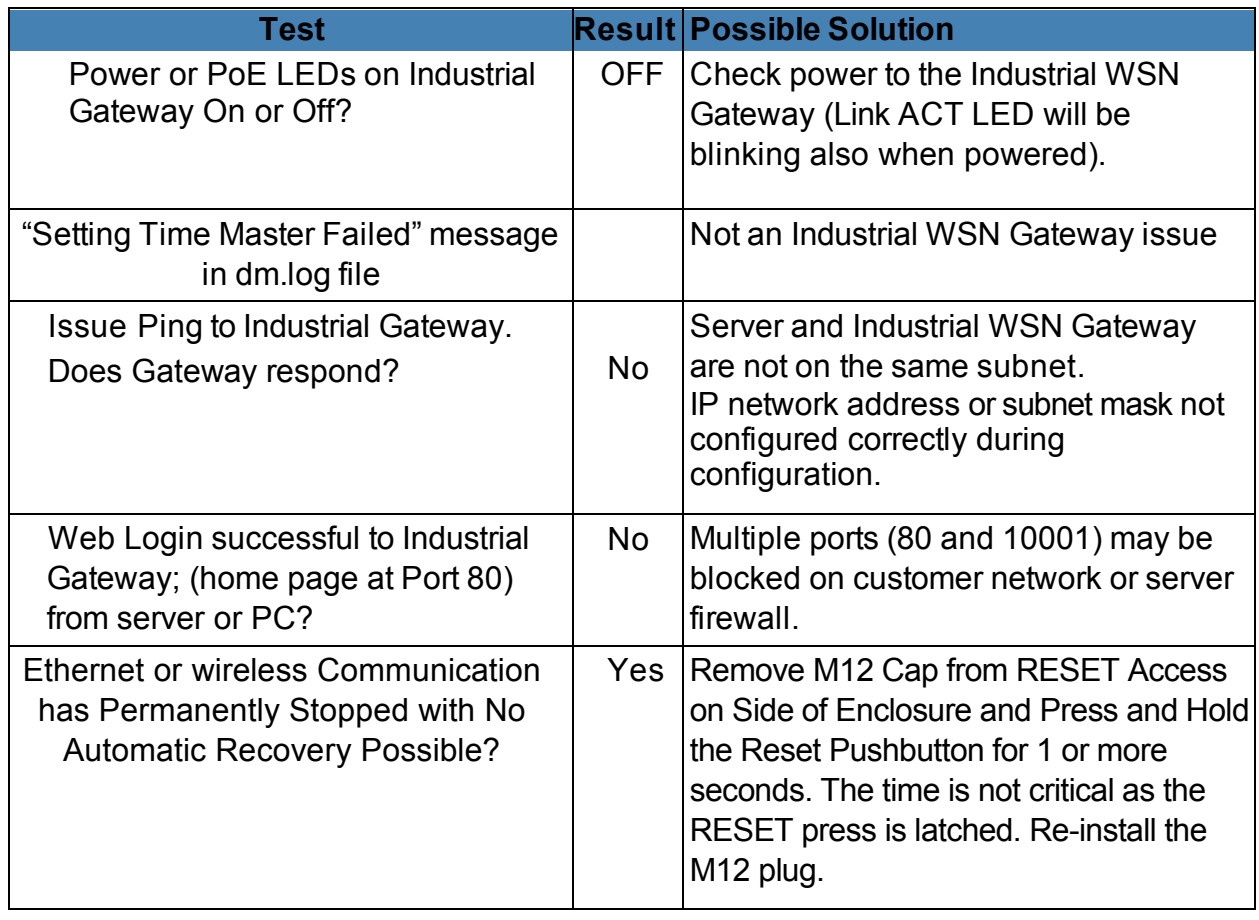

Table 9 – Common Troubleshooting Issues

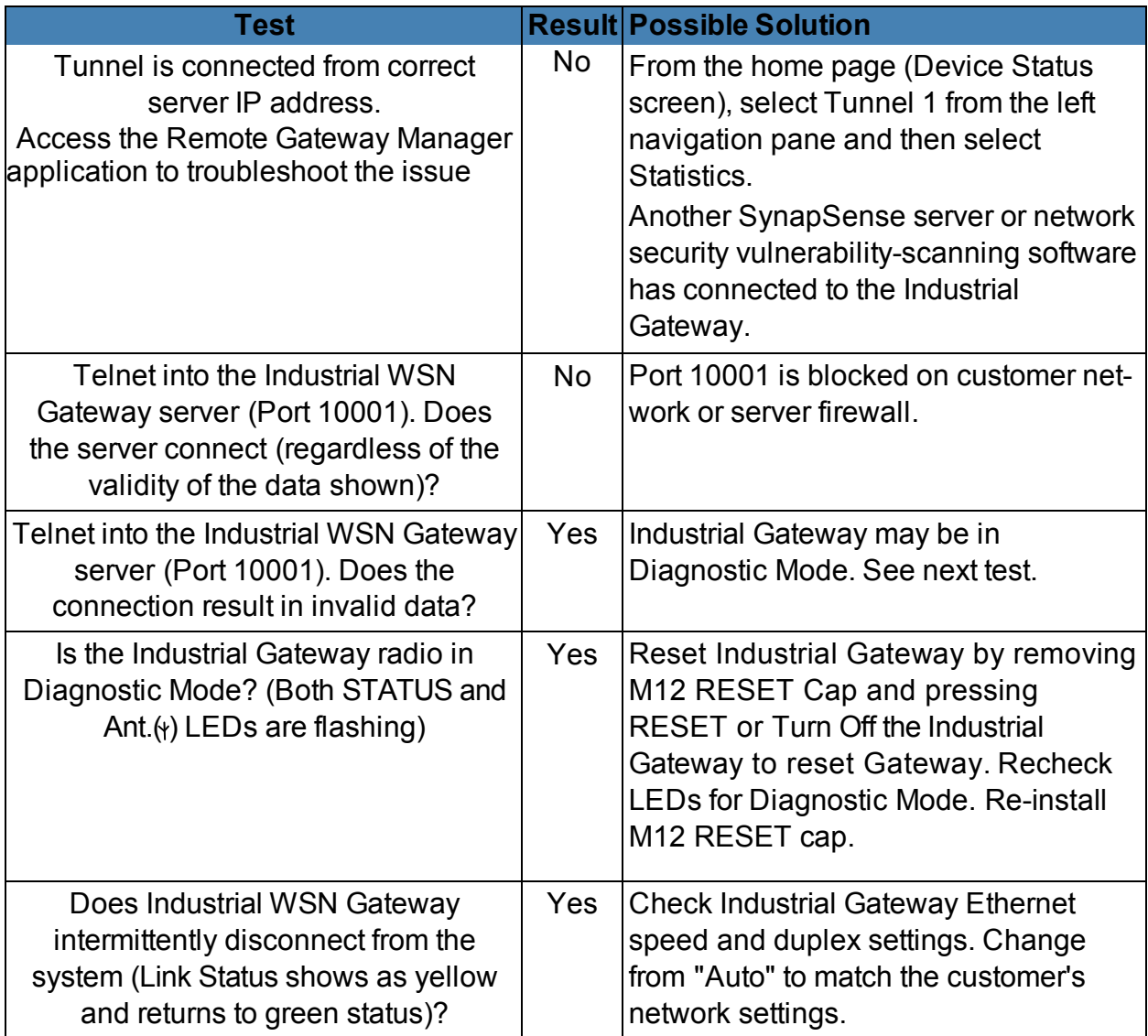

If the issue persists, the Industrial Gateway may be defective.

## **Panduit Technical Support**

### **Severity 1 & 2 Issues:**

Americas: 1-866-721-5302 x86810 during normal Central Standard Time business hours

EMEA: 44-1291-674-661 x22761 during normal U.K. business hours

APAC: 65-8200-3931 or 65-8200-3932 between 8 a.m. and 5 p.m. local time

**Severity 3 & 4 Issues, Email - normal business hours:**

systemsupport@panduit.com